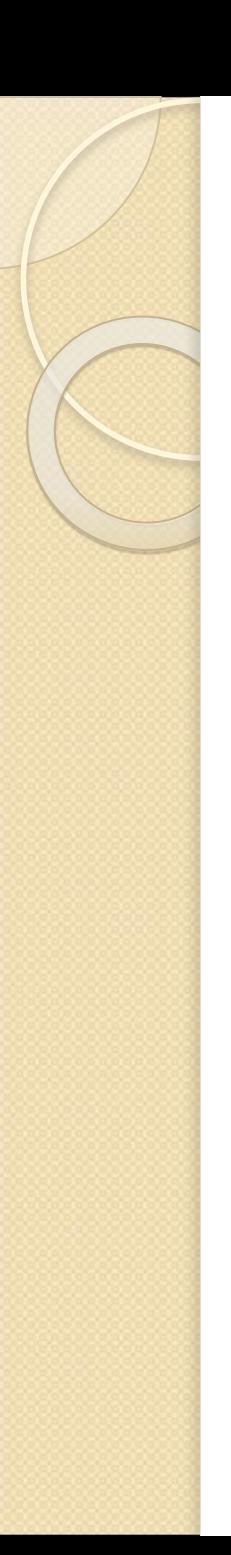

#### **MS Excel**

- **1.Назначение и функциональные возможности**
- **2.Основные элементы окна MS Excel**
- **3.Структура электронных таблиц 4.Способы адресации ячеек**

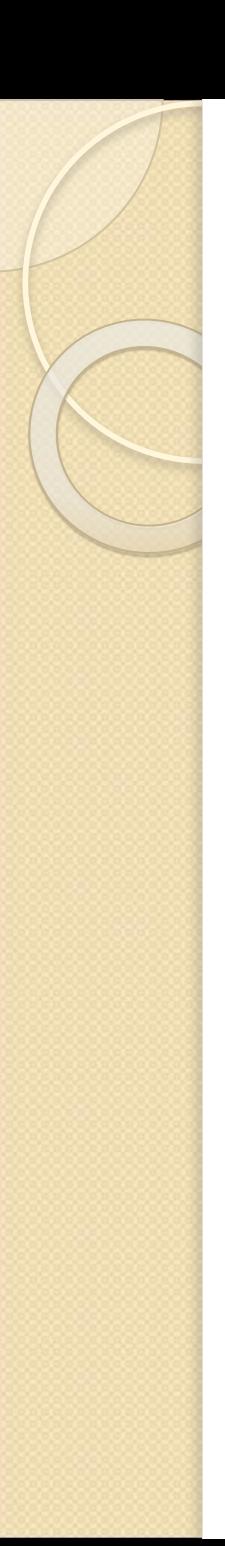

#### **MS Excel**

**5.Ввод и редактирование данных 6.Конструирование формул 7.Функции рабочего листа 8.Возможные ошибки при использовании функций в формулах**

## Назначение и функциональные ВОЗМОЖНОСТИ

- 1. проведение однотипных сложных расчётов над большими наборами данных;
- 2. автоматизация итоговых вычислений;
- 3. решение задач путём подбора значений параметров;
- 4. обработка (статистический анализ) результатов экспериментов;
- 5. проведение поиска оптимальных значений параметров (решение оптимизационных задач);
- 6. подготовка табличных документов;
- 7. построение диаграмм (в том числе и сводных) по имеющимся данным;
- 8. создание и анализ баз данных (списков).

## Основные элементы окна MS **Excel**

- **1. Строка заголовка**
- **2. Лента с вкладками и КОНТЕКСТНАЯ ВКЛАДКА**
- 3. Строка формул
- **4. Рабочая область**
- 5. Полосы прокрутки
- **6. Набор ярлычков (листов)**
- **7.** Строка состояния.

# **Основные элементы окна MS Excel**

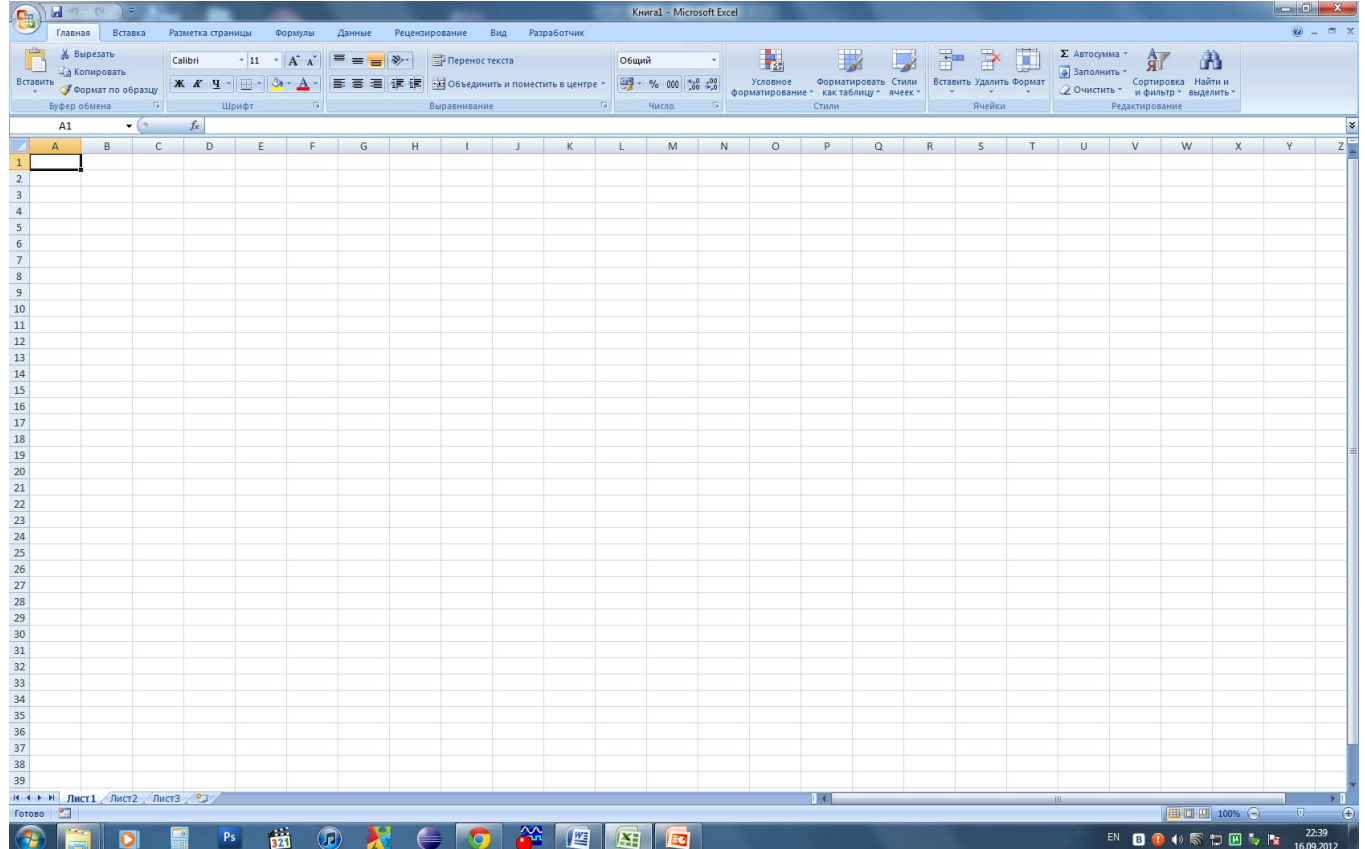

Структура электронных таблиц

 $Pa60$ чая книга - набор рабочих листов, каждый из которых имеет табличную структуру. Рабочий лист: 256 столбцов (от А до IV) Строки от 1 до 65536. **МǹǾǹǽDZǼьǾыǺ эǼǶǽǶǾȃ -** *ячейка* Адрес ячейки - имя столбца и **НОМЕР СТРОКИ** 

Способы адресации ячеек три способа адресации ячеек: относительная (А7) абсолютная (\$А\$7) Смешанная (А\$7, \$А7) Переключение - F4

### Способы адресации ячеек

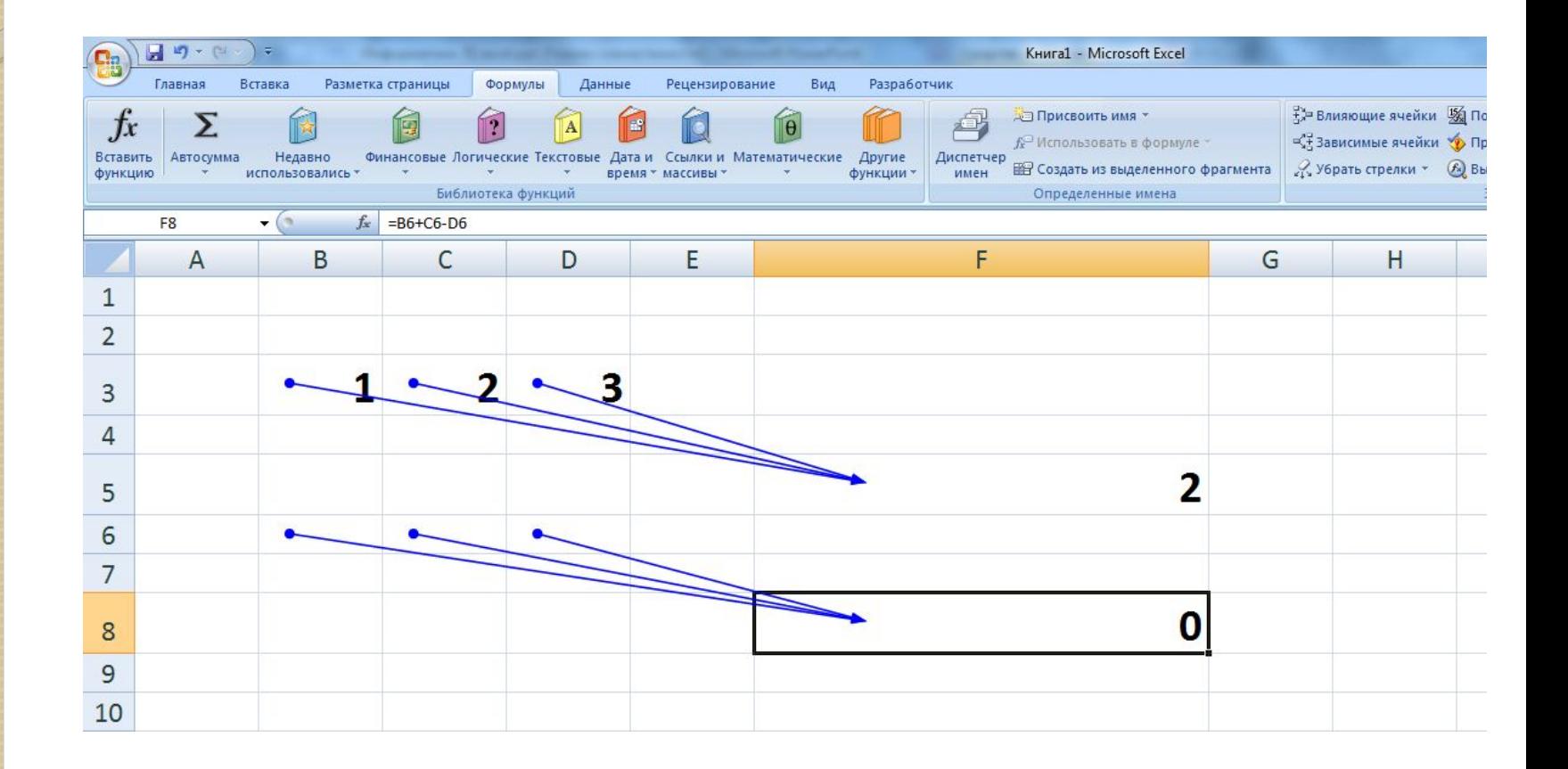

## Способы адресации ячеек

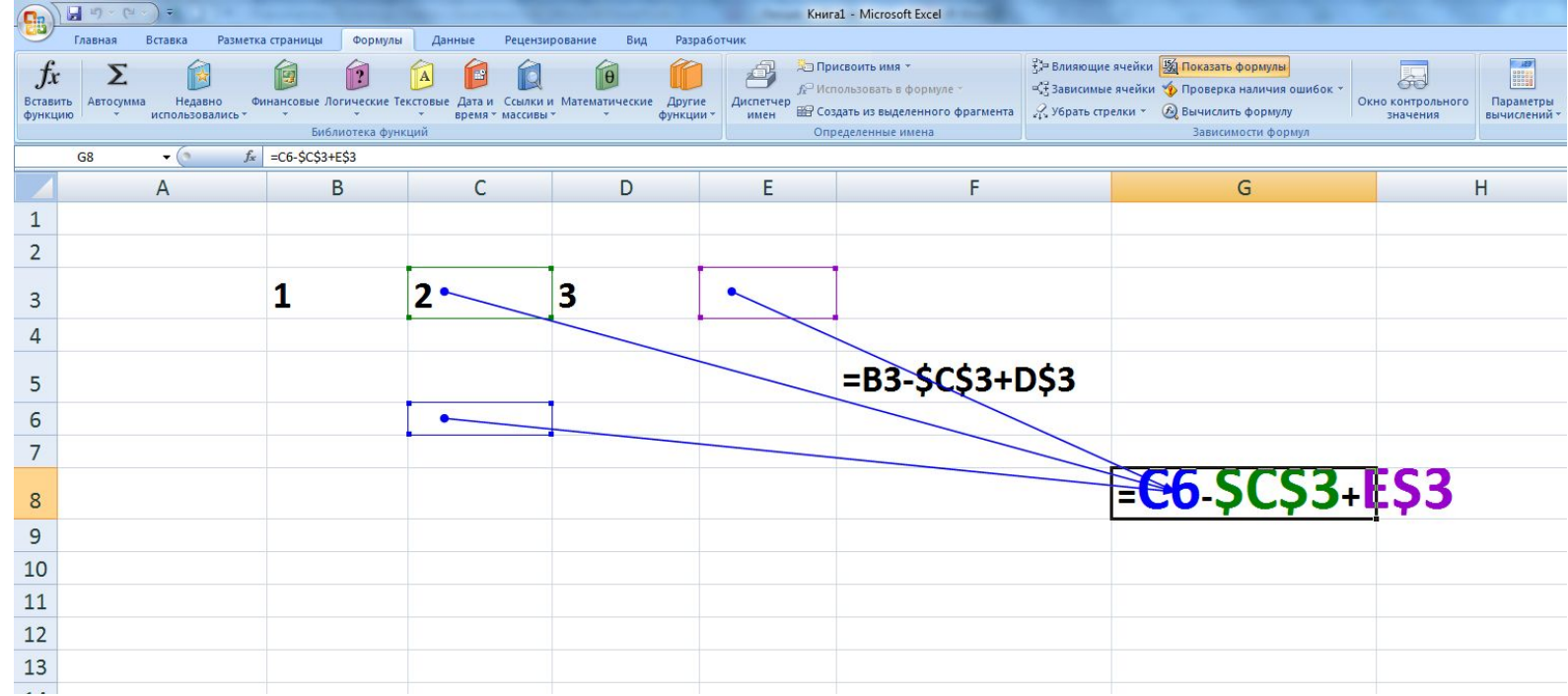

#### Ввод и редактирование данных

Вкладки «Формат ячейки»:

- I. выбирать нужный вид данных;
- 2. выбирать формат записи данных;
- 3. Задавать направление текста и способ его выравнивания;
- 4. определять шрифт и начертание;
- 5. управлять отображением и видом рамок;
- 6. задавать фоновый цвет.

#### Ввод и редактирование данных

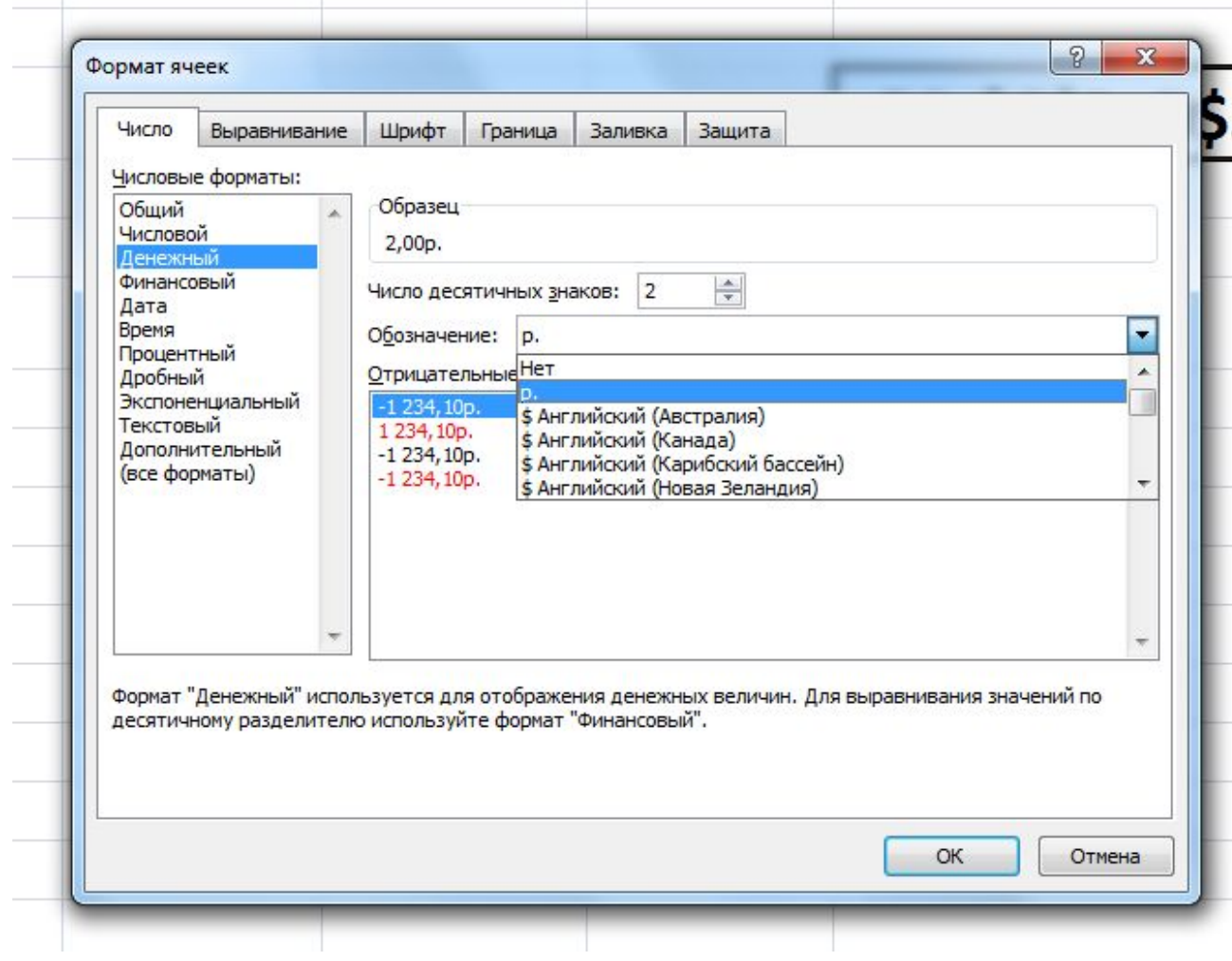

- **6. функции баз данных (анализа СПИСКОВ);**
- 5. функции ссылок и подстановок;
- **4. статистические функции;**
- **3.** математические функции;
- 2. функции даты и времени;
- **1. финансовые функции;**

Функции рабочего листа

- **11.** внешние функции
- **10. ИНЖЕНЕРНЫЕ ФУНКЦИИ;**
- 9. информационные функции **(ȀȁǿdzǶȁǻǹ ȂdzǿǺȂȃdz ǹ ǸǾDZȈǶǾǹǺ);**
- **8. логические функции;**
- **7. Текстовые функции;**

Функции рабочего листа

Возможные ошибки при использовании функций

В ячейке ######## (решетки) - ширина ячейки недостаточна для отображения полученного числа

- □ #ИМЯ? неправильно введено имя функции или адрес ячейки.
- □ #ДЕЛ/о! знаменатель в формуле равен нулю (деление на ноль).

Возможные ошибки при использовании функций □ #ЧИСЛО! – значение аргумента функции не соответствует допустимому. Например, ln(0), ln(-2), . □ #ЗНАЧ! – параметры функции введены неправильно. Например, вместо диапазона ячеек введено их последовательное перечисление. □ #ССЫЛКА! – неверная ссылка на ячейку.

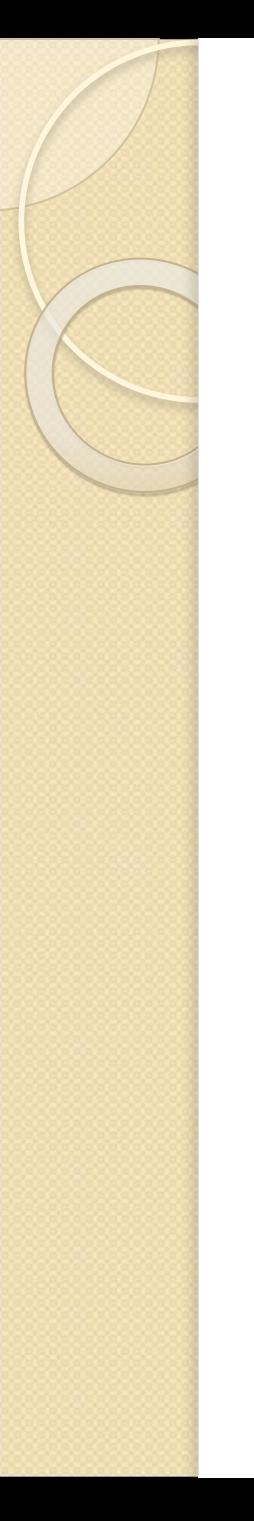

#### Итого

# КОНЕЦ ЛЕКЦИИ !!!!